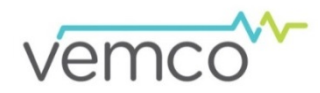

# VR4-UWM Quick Guide

This VR4-UWM Quick Guide *only contains the key VR4-UWM procedures*. Full details for all VR4-UWM procedures are found in the VR4-UWM User manual and at www.vemco.com. We strongly recommend you read the full user manual before using this quick guide.

### **Bluetooth Communication**

Place the VR4-UWM within 2 meters of the PC with the Bluetooth USB adapter attached.

Place the Comm Key (magnet) against the circular indent in the VR4-UWM's lid. The Status Light should flash red once a second.

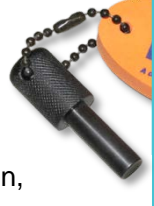

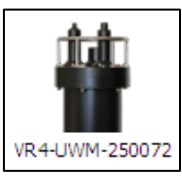

Open VUE software. If the VR4-UWM doesn't appear in "Bluetooth Devices" section, then click "Device Scan" and wait.

Double-click on the icon of the receiver and wait for receiver information to be displayed.

## **Acoustic Communication**

- 1. Reduce other noise sources in water (depth sounder, propeller noise, etc.).
- 2. Connect the surface modem to the Deck box and the Deck box to the PC.
- 3. Turn on the Deck box.
- 4. Launch the VUE software and click on the Serial Device COM number that connects to the Deck box.
- 5. Select "VR4-UWM"
- 6. Enter the VR4-UWM serial number, or click "Scan".
- 7. Enter the VR4-UWM modem address, or click "Scan".
- 8. Wait for receiver and modem information to be displayed.

# **Mooring Design**

- Mooring design should not interfere with receiver's line of sight
- Keep receiver as vertically upright as possible
- Communicate with modem during deployment
- Do not allow mooring cables or chains to rub against the receiver

#### **VUE Tasks**

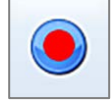

**Start Recording:** Initializes the receiver to the desired settings, erasing memory; also removes VR4-UWM from Suspend mode (Bluetooth only).

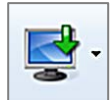

**Offload data:** Copy data from the VR4-UWM memory to the PC. Select "Offload New" to copy only data that has never been offloaded.

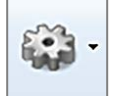

**Set advanced device options:** Contains more advanced options, such as updating firmware.

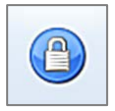

**Lock/Unlock VR4-UWM:** Only applies if a password has been enabled

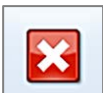

**Close VUE:** Disconnects communication between VUE and receiver.

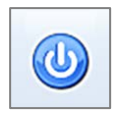

**Low Power Sleep:** Put the VR4-UWM in Suspend mode – only available with Bluetooth communication.

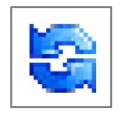

Click the blue circular icon in the top right corner to refresh the receiver information shown on the screen.

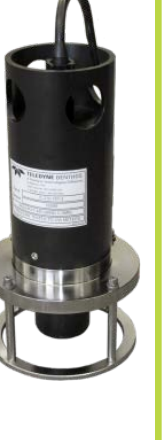

#### **Advanced Acoustic Communication Points**

- Errors encountered in transmitting data from VR4-UWM to the surface require data to be re-transmitted. If this occurs try:
	- o Moving the slider closer to "Reliable"
	- o Click "Advanced" box and make adjustments (see next point).

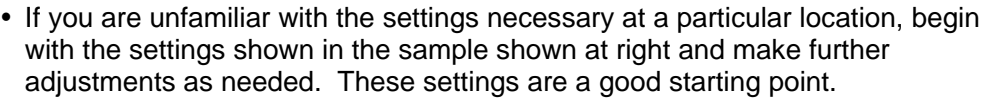

• May need to increase both the up and down power settings as the boat drifts away from the VR4-UWM. **Do not increase the power too quickly or too strongly**, as echoes may be created that will increase communication errors/time required.

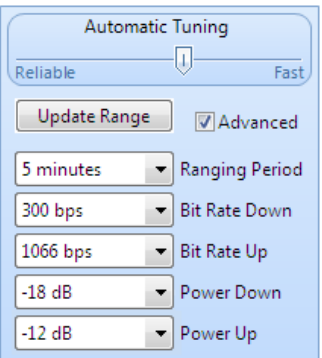

- Reduce power levels for both up and down communication if the boat is close to the receiver and communication quality is poor. **Too much power may cause additional noise in the water** and lower the quality of communication.
- If you are working in an **acoustically reflective environment** (hard bottom), avoid using high power settings as this can cause intense reflected signals that could interfere with the direct communication signals.
- Use a VR100 receiver set to 20 kHz and an omni-directional hydrophone (place hydrophone in water, below draft of boat) to listen to the signals being transmitted between VR4-UWM and the Benthos transducer.
- If you are outside acoustic range from the VR4-UWM, the commands sent from the VUE software will not be received by the receiver. Move closer and try to send the command again.
- When you change a communication setting, it takes time (two consecutive transmissions) for the VR4-UWM to receive the command and make the change. **Be patient!**
- If the surface transponder is close to the VR4-UWM and communication quality is poor, then reduce the baud rate to 300-600 baud. This should reduce the communication errors caused by fewer transmission repetitions.
- Status and Range communications are short messages that are more likely to "get through" during challenging acoustic conditions than the larger offload communication. **Use these smaller communications to help identify the settings** needed to establish "good" or "very good" communication levels.
- If a VR4-UWM is stationed in an area where you expect there will be lots of tagged animals, offload the data on a more frequent schedule to reduce the amount of time required to offload data at each visit to the site.
- **Record** the environmental conditions, power and bit rate settings for each VR4-UWM location. This will reduce the communication setup time for your next visit to this location. For example, if the area has a hard flat bottom that is very reflective to acoustic signals and requires a lower power setting, then start with the same power setting at your next visit.
- **Power scale:** 0 dB is the highest power (signal strength) and -21 dB is the lowest power level. Using a high power level when it is not necessary can increase communication errors by saturating the area with acoustic energy.

**Operating temperature:** -5 °C to 40 °C; Water in which the VR4-UWM is deployed *must not freeze*.

**Static depth rating:** 500 meters (730 psi)

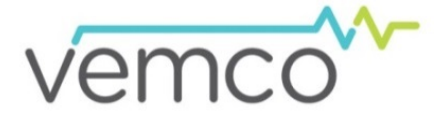

**www.vemco.com**

**+1-902-450-1700**

DOC-5461-01(QG-A)